# **NRF24L01**

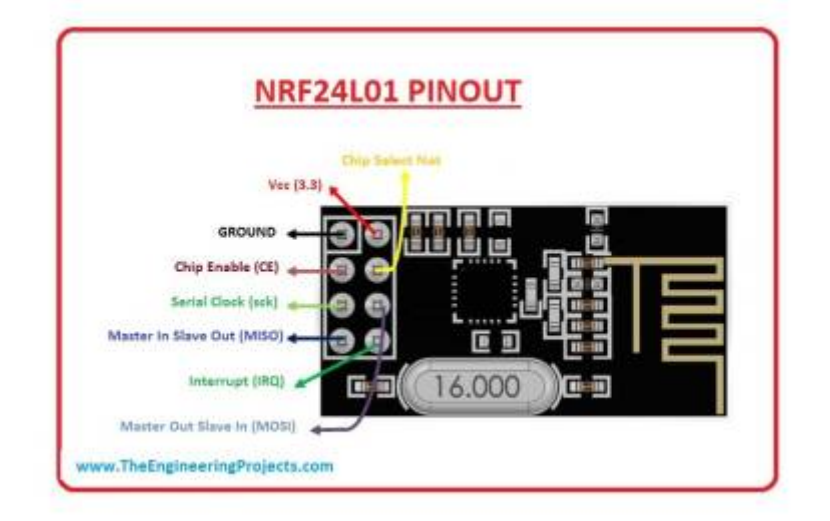

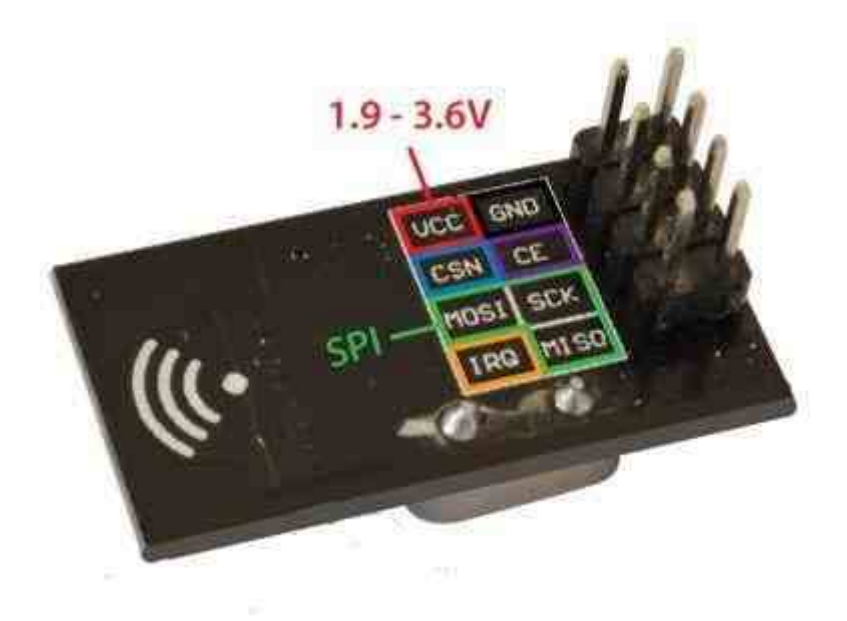

## **Faire dialoguer un Raspberry et un Arduino via nRF24L01**

[Arduino et Raspberry : le Dialogue](http://www.framboise314.fr/faire-dialoguer-un-raspberry-et-un-arduino-via-nrf24l01/)

**Datasheet NRF24L01**

nrf24l01\_prelim\_prod\_spec\_1\_2.pdf

[Explications Librairie NF24 EN](https://nrf24.github.io/RF24/classRF24.html)

## **Utilisation du module nRF24L01+ avec l'Arduino**

[NRF24L01 et Arduino -1-](https://itechnofrance.wordpress.com/2013/05/24/utilisation-du-module-nrf24l01-avec-larduino/)

[NRF24L01 et Arduino -2-](http://tiptopboards.free.fr/arduino_forum/viewtopic.php?f=2&t=22)

[NRF24L01 et Arduino -3-](https://passionelectronique.fr/tutorial-nrf24l01/)

[NRF24L01 et Arduino -4-](https://retroetgeek.com/arduino/comment-utiliser-les-modules-nrf24l01-en-communication-bidirectionnelle/)

[Acquitement NRF24L01](https://cpp.hotexamples.com/fr/examples/-/RF24/setAutoAck/cpp-rf24-setautoack-method-examples.html)

[Probleme courant NRF24L01](http://chanterie37.fr/fablab37110/doku.php?id=start:arduino:nrf24l01:probleme_courant_nrf24l01)

[C++ \(Cpp\) RF24::setAutoAck Exemples](https://cpp.hotexamples.com/fr/examples/-/RF24/setAutoAck/cpp-rf24-setautoack-method-examples.html)

### **Utilisation du module nRF24L01+ avec un ESP32**

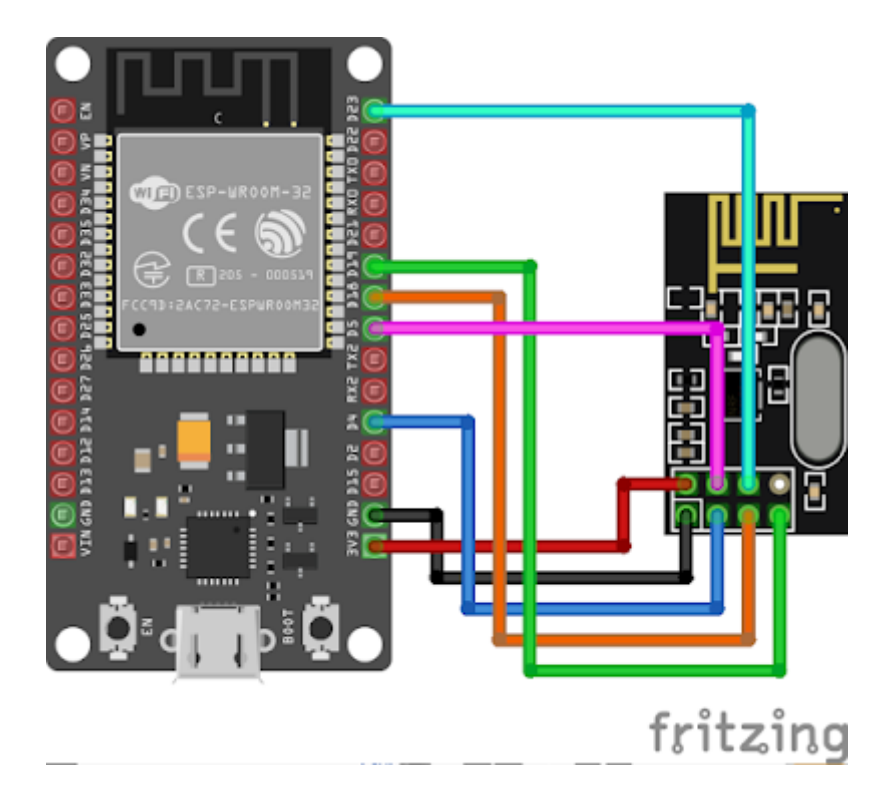

Branchement du module nRF24L01 à la carte ESP32 :

- GND du nRF24L01 GND de l'ESP32
- VCC du nRF24L01 3V3 de l'ESP32
- CE du nRF24L01 D4 de l'ESP32
- CSN du nRF24L01 D5 de l'ESP32
- SCK du nRF24L01 D18 de l'ESP32
- MOSI du nRF24L01 D23 de l'ESP32
- MISO du nRF24L01 D19 de l'ESP32
- IRQ du nRF24L01 Pas branché

#### **Programmes Exemple**

### [Esp32\\_NRF24L01\\_Emmission\\_001.ino](http://chanterie37.fr/fablab37110/doku.php?do=export_code&id=start:arduino:nrf24l01&codeblock=0)

```
/*******************************************************************
 Chaque seconde, un nombre est émis par un module nRF24L01
 branché à une carte ESP32 ou ESP8266.
********************************************************************/
#include <SPI.h>
#include "nRF24L01.h"
#include "RF24.h"
int compteur = 0;
RF24 radio(4, 5);
const uint64 t addresse = 0x1111111111;
const int taille = 32;
char message[taille + 1];
void setup(void)
{
  Serial.begin(115200);
   Serial.println("Emetteur de donnees");
   radio.begin();
   radio.openWritingPipe(addresse);
}
void loop(void)
{
   compteur++;
   itoa(compteur, message, 10);
   Serial.print("J'envoie maintenant "); // pour débogage
   Serial.println(message);
   radio.write( message, taille ); // émission du message via nRF24L01
   delay(1000);
}
```
## [Esp32\\_NRF24L01\\_Reception001.ino](http://chanterie37.fr/fablab37110/doku.php?do=export_code&id=start:arduino:nrf24l01&codeblock=1)

```
/***********************************************************
```
*Sketch permettant à un ESP32 ou un ESP8266 de recevoir des messages en provenance d'un autre microcontrôleur par l'entremise d'un module nRF24L01.*

```
Les messages reçus sont affichés dans le moniteur série.
*************************************************************/
#include <SPI.h>
#include "nRF24L01.h"
#include "RF24.h"
RF24 radio(4, 5);
const uint64 t adresse = 0x111111111;
const int taille = 32;
char message[taille + 1];
void setup(void)
{
  Serial.begin(115200);
   Serial.println("Recepteur RF24");
   radio.begin();
   radio.openReadingPipe(1, adresse);
   radio.startListening();
}
void loop(void)
\left\{ \right.while ( radio.available() )
   {
    radio.read( message, taille );
     Serial.print("Message recu : ");
     Serial.println(message);
   }
}
```
## **Maquette de test**

```
ESP32_BP_NRF24L01_Emission002_GL.ino
     #include <DFRobot_MCP23017.h>
     #include <SPI.h>
     #include "nRF24L01.h"
     #include "RF24.h"
     //definition tunnel communication
     #define tunnel1 "PIPE1"
     #define tunnel2 "PIPE2"
     #define tunnel3 "PIPE3"
     #define tunnel4 "PIPE4"
```

```
#define tunnel5 "PIPE5"
#define tunnel6 "PIPE6"
DFRobot_MCP23017 mcp(Wire, /*addr =*/0x27);//constructor, change the
Level of A2, A1, A0 via DIP switch to revise the I2C address within
0x20~0x27.
#define Led0 mcp.eGPB0
#define Led1 mcp.eGPB1
#define Bp0 mcp.eGPA0
#define Bp1 mcp.eGPA1
int MemLed0 = 0;
int MemBp0 = 0:
int tempo0 = 50;
int MemLed1 = 0;
int MemBp1 = 0;
int tempol =50;
int compteur = 0;
RF24 radio(4, 5);
const byte adresses[][6] = \{tunnel1, tunnel2, tunnel3, tunnel4,tunnel5, tunnel6};
const int taille = 32;
char message[taille + 1];
char messageACK[taille +1];
void DebugVar(int nb, int valBP0) {
  Serial.print("temps = "); Serial.println(nb);
  Serial.print("Bp0 =");Serial.println(digitalRead(mcp.eGPA0));
  Serial.print("ValeurBp0 =");Serial.println(digitalRead(valBP0));
  Serial.print("MemBp0 =");Serial.println(MemBp0);
  Serial.print("MemLed0 =");Serial.println(MemLed0);
  delay(250);
}
int LectBp0() {
// Bouton O -- Led0
  int valeurBp0 = mcp.digitalRead(mcp.eGPA0);
//Temps 0
  if(valeurBp0== 0 \&&\text{Membp0} == 0 \&&\text{Memb0} == 0mcp.digitalWrite(mcp.eGPB0, LOW); MemBp0 = 0; MemLed0 =0;
      //delay(tempo0);DebugVar(0,valeurBp0);
```

```
 }
   //Temps 1
  if (valeurBp0 == 1 \&6 MemBp0 ==0 &6 MemLed0 == 0) {
      mcp.digitalWrite(mcp.eGPB0, HIGH);MemBp0 =1;MemLed0 = 1;
       //delay(tempo0);DebugVar(1,valeurBp0);
   }
   //Temps 2
  if (valeurBp0 = 0 && MemBp0 = 1 && MemLed0 = 1) {
      mcp.digitalWrite(mcp.eGPB0, HIGH);MemBp0 =0;MemLed0 = 1;
       //delay(tempo0);DebugVar(2,valeurBp0);
   }
   //Temps 3
  if (valeurBp0 = 1 && MemBp0 = 0 && MemLed0 = 1) {
      mcp.digitalWrite(mcp.eGPB0, LOW);MemBp0 =1;MemLed0 = \theta;
       //delay(tempo0);DebugVar(3,valeurBp0);
   }
   //Temps 4
  if (valeurBp0 = 0 && MemBp0 = 1 && MemLed0 = 0) {
      mcp.digitalWrite(mcp.eGPB0, LOW);MemBp0 =0;MemLed0 = 0;
       //delay(tempo0);DebugVar(4,valeurBp0);
   }
   delay(20);
   return(!valeurBp0);
}
int LectBp1(){
// Bouton 1 -- Led1
  uint8 t valeurBp1 = mcp.digitalRead(mcp.eGPA1);
//Temps 0
  if(valeurBp1== \theta && MemBp1 == \theta && MemLed1 == \theta){
     mcp.digitalWrite(mcp.eGPB1, LOW); MemBp1 = \theta; MemLed1 =\theta;
      //delay(tempo0);DebugVar(0,valeurBp0);
   }
   //Temps 1
  if (valeurBp1 == 1 \& 6 MemBp1 ==0 66 MemLed1 == 0) {
      mcp.digitalWrite(mcp.eGPB1, HIGH);MemBp1 =1;MemLed1 = 1;
       //delay(tempo0);DebugVar(1,valeurBp0);
   }
   //Temps 2
  if (valeurBp1 == \theta && MemBp1 ==1 && MemLed1 == 1) {
      mcp.digitalWrite(mcp.eGPB1, HIGH);MemBp1 =0;MemLed1 = 1;
       //delay(tempo0);DebugVar(2,valeurBp0);
   }
   //Temps 3
  if (valeurBp1 == 1 \& MemBp1 ==0 \& MemLed1 == 1) {
      mcp.digitalWrite(mcp.eGPB1, LOW);MemBp1 =1;MemLed1 = \theta;
       //delay(tempo0);DebugVar(3,valeurBp0);
```

```
 }
   //Temps 4
  if (valeurBp1 == \theta && MemBp1 ==1 && MemLed1 == \theta) {
      mcp.digitalWrite(mcp.eGPB1, LOW);MemBp1 =0;MemLed1 = 0;
       //delay(tempo0);DebugVar(4,valeurBp0);
   }
   return(valeurBp1);
}
void setup() {
   Serial.begin(115200);
   Serial.println("Emetteur de donnees");
   radio.begin();
   radio.setChannel(125);
   radio.setPALevel(RF24_PA_MIN);
   radio.setDataRate(RF24_250KBPS);
   radio.openWritingPipe(adresses[0]);
    //pour recevoir
   radio.openReadingPipe(1, adresses[1]);//ouverture tunnel2 en LECTURE
(reception Radio)
   radio.openReadingPipe(2, adresses[2]);//ouverture tunnel3 en LECTURE
(reception Radio)
   radio.openReadingPipe(3, adresses[3]);//ouverture tunnel4 en LECTURE
(reception Radio)
   radio.openReadingPipe(4, adresses[4]);//ouverture tunnel5 en LECTURE
(reception Radio)
   radio.openReadingPipe(5, adresses[5]);//ouverture tunnel6 en LECTURE
(reception Radio)
  while(mcp.begin() != 0){
     Serial.println("Initialization of the chip failed, please confirm
that the chip connection is correct!");
     delay(1000);
   }
   mcp.pinMode(Bp0, INPUT);
   mcp.pinMode(Bp1, INPUT);
   mcp.pinMode(mcp.eGPB0,OUTPUT);
   mcp.pinMode(Led0,OUTPUT);
   mcp.digitalWrite(mcp.eGPB0, LOW);
   mcp.digitalWrite(Led1, LOW);
}
```

```
void loop() {
//Lecture Boutons poussoir
LectBp0();
//LectBp1();
//Serial.println(LectBp0());
computer = LectBp0();
//Serial.println(compteur);
//delay(200);
// envoie message
if (compteur == 1){
   radio.stopListening();
   itoa(compteur, message, 10);
   Serial.print("J'envoie maintenant "); // pour débogage
   Serial.println(message);//Serial.print("
");Serial.println(LectBp0());
   radio.write( message, taille ); // émission du message via nRF24L01
   delay(200);
  compteur = \theta;
}
radio.startListening();
if(radio.available()){
 while ( radio.available() )
    \left\{ \right.radio.read( messageACK, taille );
      Serial.print("MessageACK recu : ");
       Serial.println(messageACK);
     }
    delay(20);
}
 delay(5);
}
```
[ESP32\\_BP\\_NRF24L01\\_Reception002\\_GL.ino](http://chanterie37.fr/fablab37110/doku.php?do=export_code&id=start:arduino:nrf24l01&codeblock=3)

```
#include <DFRobot_MCP23017.h>
#include <SPI.h>
#include "nRF24L01.h"
#include "RF24.h"
```

```
DFRobot_MCP23017 mcp(Wire, /*addr =*/0x27);//constructor, change the
Level of A2, A1, A0 via DIP switch to revise the I2C address within
0x20~0x27.
#define Led0 mcp.eGPB0
#define Led1 mcp.eGPB1
#define Bp0 mcp.eGPA0
#define Bp1 mcp.eGPA1
int MemLed0 = 0;
int MemBp0 = 0;
int tempo0 = 50;
int MMentier = 0;
int MemLed1 = 0:
int MemBp1 = 0;
int tempol =50:
int compteur = 0;
//definition tunnel de communication
#define tunnel1 "PIPE2"
#define tunnel2 "PIPE1"
#define tunnel3 "PIPE3"
#define tunnel4 "PIPE4"
#define tunnel5 "PIPE5"
#define tunnel6 "PIPE6"
RF24 radio(4, 5):
const byte adresses[][6] = \{tunnel1, tunnel2, tunnel3, tunnel4,
tunnel5, tunnel6};
const int taille = 32;
char message[taille + 1];
char messageACK[taille +1];
int LectBp0(int ValMessage) {
// Bouton O -- Led0
   //int valeurBp0 = mcp.digitalRead(mcp.eGPA0);
  int valeurBp0 = ValMessage;//Temps 0
  if(valeurBp0== 0 \&& \t\text{Membp0} == 0 \&& \t\text{Membb0}mcp.digitalWrite(mcp.eGPB0, LOW); MemBp0 = \theta; MemLed0 =\theta;
      //delay(tempo0);DebugVar(0,valeurBp0);
   }
   //Temps 1
```

```
if (valeurBp0 = 1 && MemBp0 = 0 && MemLed0 = 0) {
      mcp.digitalWrite(mcp.eGPB0, HIGH);MemBp0 =1;MemLed0 = 1;
       //delay(tempo0);DebugVar(1,valeurBp0);
   }
   //Temps 2
  if (valeurBp0 = 0 && MemBp0 = 1 && MemLed0 = 1) {
      mcp.digitalWrite(mcp.eGPB0, HIGH);MemBp0 =0;MemLed0 = 1;
       //delay(tempo0);DebugVar(2,valeurBp0);
   }
   //Temps 3
  if (valeurBp0 = 1 && MemBp0 = 0 && MemLed0 = 1) {
      mcp.digitalWrite(mcp.eGPB0, LOW);MemBp0 =1;MemLed0 = \theta;
       //delay(tempo0);DebugVar(3,valeurBp0);
   }
   //Temps 4
  if (valeurBp0 = 0 && MemBp0 = 1 && MemLed0 = 0) {
      mcp.digitalWrite(mcp.eGPB0, LOW);MemBp0 =0;MemLed0 = 0;
       //delay(tempo0);DebugVar(4,valeurBp0);
   }
   return(valeurBp0);
}
int LectBp1(){
// Bouton 1 -- Led1
  uint8 t valeurBp1 = mcp.digitalRead(mcp.eGPA1);
   //uint8_t valeurBp1 = );
//Temps 0
  if(valeurBpl== 0 \& Membpl == 0 \& Membel== 0)mcp.digitalWrite(mcp.eGPB1, LOW); MemBp1 = \theta; MemLed1 =\theta;
      //delay(tempo0);DebugVar(0,valeurBp0);
   }
   //Temps 1
  if (valeurBp1 == 1 \&\& MemBp1 ==\& \&\& MemLed1 == \&circ) {
      mcp.digitalWrite(mcp.eGPB1, HIGH);MemBp1 =1;MemLed1 = 1;
       //delay(tempo0);DebugVar(1,valeurBp0);
   }
   //Temps 2
  if (valeurBp1 == \theta && MemBp1 ==1 && MemLed1 == 1) {
      mcp.digitalWrite(mcp.eGPB1, HIGH);MemBp1 =0;MemLed1 = 1;
       //delay(tempo0);DebugVar(2,valeurBp0);
   }
   //Temps 3
   if (valeurBp1 == 1 && MemBp1 ==0 && MemLed1 == 1) {
      mcp.digitalWrite(mcp.eGPB1, LOW);MemBp1 =1;MemLed1 = \theta;
       //delay(tempo0);DebugVar(3,valeurBp0);
   }
   //Temps 4
```

```
if (valeurBp1 == 0 \& MemBp1 ==1 \& MemLed1 == 0) {
      mcp.digitalWrite(mcp.eGPB1, LOW);MemBp1 =0;MemLed1 = 0;
       //delay(tempo0);DebugVar(4,valeurBp0);
   }
   return(valeurBp1);
}
void envoiemessage1(){
    radio.stopListening();
    itoa(255,messageACK, 10);
    radio.write(messageACK, taille);
   Serial.print("messageACK1 = ");Serial.println(messageACK);
    delay(20);
    radio.startListening();
}
void envoiemessage2(){
    radio.stopListening();
   itoa(128, messageACK, 10); radio.write(messageACK, taille);
   Serial.print("messageACK2 = ");Serial.println(messageACK);
   delay(20);
    radio.startListening();
}
void setup() {
  Serial.begin(115200);
   Serial.println("Recepteur RF24");
   radio.begin();
   radio.setChannel(125);
   radio.setPALevel(RF24_PA_MIN);
   radio.setDataRate(RF24_250KBPS);
   radio.openWritingPipe(adresses[0]); // Ouverture tunnel1 en ECRITURE
   radio.openReadingPipe(1, adresses[1]); // Ouverture tunnel2 en
LECTURE
   radio.openReadingPipe(2, adresses[2]); // Ouverture tunnel3 en
LECTURE
   radio.openReadingPipe(3, adresses[3]); // Ouverture tunnel4 en
LECTURE
   radio.openReadingPipe(4, adresses[4]); // Ouverture tunnel5 en
LECTURE
   radio.openReadingPipe(5, adresses[5]); // Ouverture tunnel6 en
LECTURE
```

```
while(mcp.beqin() != 0){
     Serial.println("Initialization of the chip failed, please confirm
that the chip connection is correct!");
     delay(1000);
   }
   mcp.pinMode(Bp0, INPUT);
   mcp.pinMode(Bp1, INPUT);
   mcp.pinMode(mcp.eGPB0,OUTPUT);
  mcp.pinMode(Led0,OUTPUT);
   mcp.digitalWrite(mcp.eGPB0, LOW);
   mcp.digitalWrite(Led1, LOW);
}
void loop() {
//Reception Message
radio.startListening();
if (radio.available()){
while ( radio.available() )
  \left\{ \right.radio.read( message, taille );
    Serial.print("Message recu : ");
     Serial.println(message);
   }
   delay(20);
}
delay(5);
int Mentier = atoi(message);
if ( Mentier == 0 \& MMentier == 0 ) {
   message[0] = ' \0'; Mentier = 0;
    mcp.digitalWrite(mcp.eGPB0, LOW);
   delay(500);
}
if ( Mentier == 1 \& MMentier == 0 ) {
   message[0] = ' \0'; Mentier = 0;
    mcp.digitalWrite(mcp.eGPB0, HIGH);
   MMentier = 1;
    envoiemessage1();
    delay(500);
```
}

```
}
if ( Mentier == 1 \& 6 MMentier == 1 ) {
   message[0] = ' \ 0'; Mentier = 0;
    mcp.digitalWrite(mcp.eGPB0, LOW);
   MMentier = 0;
    envoiemessage2();
    delay(500);
}
```
## **L'achat de nrf24L01**

[Pas presser sur Aliexpress](https://fr.aliexpress.com/item/2-4G-1100-Meters-Long-Distance-NRF24L01-PA-LNA-Wireless-Module-with-Antenna-Free-Shipping/32272725011.html?ws_ab_test=searchweb0_0,searchweb201602_2_10152_10065_10151_10068_10084_10083_10080_10082_10081_10110_10136_10137_10111_10060_10138_10112_10113_10062_10156_10114_10153_10141_10056_10055_128_10054_10059_10099_10078_10079_10103_10073_10102_10096_10070_10148_10123_10147_10052_10053_10124_10142_10107_10050_10143_10051-10050_10111,searchweb201603_1,afswitch_1,ppcSwitch_5&btsid=a0d3ea27-e71d-4c2f-86c3-62f27e4b4d0d&algo_expid=5a553854-e70d-49bc-bdf7-f6fc1de8a7fd-6&algo_pvid=5a553854-e70d-49bc-bdf7-f6fc1de8a7fd)

[Plus rapide sur Gotronic ... mais plus cher](http://www.gotronic.fr/art-module-transceiver-nrf24l01-113990011-20628.htm)

From: <http://chanterie37.fr/fablab37110/>- **Castel'Lab le Fablab MJC de Château-Renault**

Permanent link: **<http://chanterie37.fr/fablab37110/doku.php?id=start:arduino:nrf24l01>**

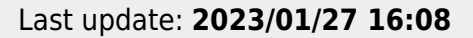

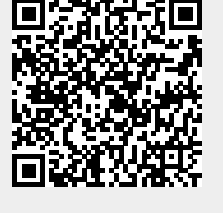